# **OptiPlex 7450 All-in-One**

## Quick Start Guide

Guide d'information rapide Guia de iniciação rápida

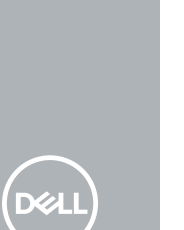

Brancher le câble d'alimentation et les autres périphériques Ligue o cabo de alimentação e outros dispositivos Güç kablosunu ve diğer aygıtları takın توصيل كابل التيار والأجهزة الأخرى

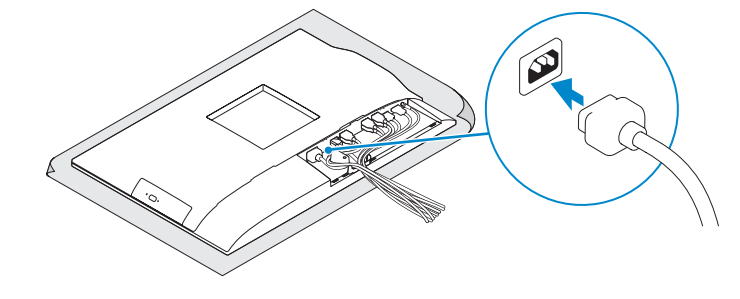

### **1 Connect the power cable and other devices**

#### **NOTE: If you are connecting a wireless keyboard or mouse, see the documentation that shipped with it.**

### **2 Connect the keyboard and mouse**

Connecter le clavier et la souris

Ligue o teclado e o rato

Klavye ve farenin bağlanması

- **REMARQUE :** si vous connectez un clavier ou une souris sans fil, consultez la documentation fournie.
- **ZA NOTA:** Se está a ligar-se a um teclado sem fios ou a um rato, consulte a documentação enviada com os mesmos.
- **Z NOT:** Kablosuz klavye veya fare bağlıyorsanız birlikte gönderilen belgelere bakın. **مالحظة:** في حالة توصيل لوحة مفاتيح أو ماوس السلكي، راجع الوثائق التي تم شحنها معه.

قم بتوصيل لوحة المفاتيح والماوس

Installer le socle | Instale o suporte تركيب الحامل | Kaideyi kurun

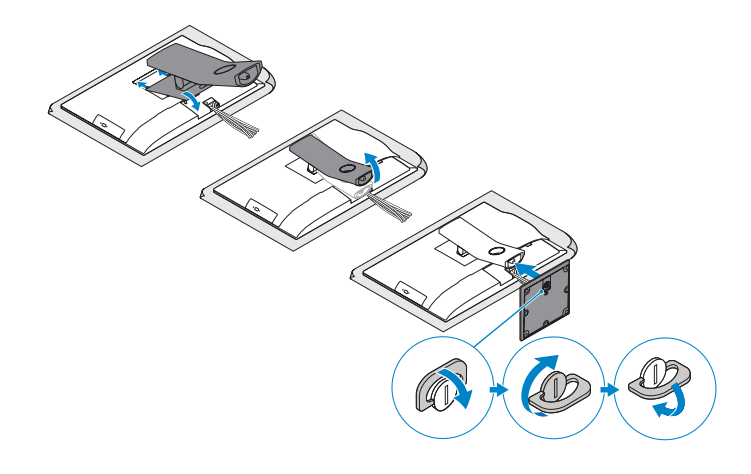

**Regulatory type** Type réglementaire | Tipo regulamentar النوع التنظيمي | Yasal tür

### **5 Install the stand**

### **6 Press the power button**

Appuyer sur le bouton d'alimentation | Prima o botão de ligação اضغط على زر التشغيل | basın düğmesine Güç

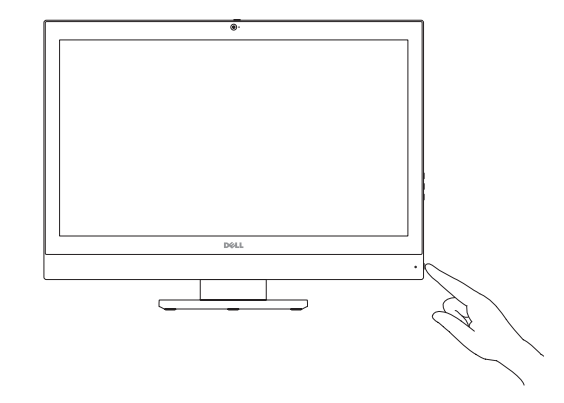

#### **Product support and manuals** Support produits et manuels | Suporte e manuais do produto Ürün desteği ve kılavuzlar | والدالئل المنتج دعم

**Dell.com/support Dell.com/support/manuals Dell.com/support/windows**

**NOTE:** Securing the cable cover by using the Torx screw is optional. **Z REMARQUE :** la fixation du cache des câbles au moyen de la vis Torx est facultative. **NOTA:** Fixar a cobertura do cabo com o parafuso torx é opcional. **NOT:** Torx vida kullanarak kablo kapağını sabitlemek isteğe bağlıdır.

#### **Contact Dell**

Contacter Dell | Contacte a Dell Dell'e başvurun | Dell بـ االتصال

**Dell.com/contactdell**

**Regulatory and safety** Réglementations et sécurité | Regulamentos e segurança

ممارسات األمان والممارسات التنظيمية | güvenlik ve Mevzuat

**Dell.com/regulatory\_compliance**

**Regulatory model** Modèle réglementaire | Modelo regulamentar Yasal model numarası | التنظيمي الموديل

**W11C**

**W11C002**

**Computer model** Modèle de l'ordinateur | Modelo do computador موديل الكمبيوتر | modeli Bilgisayar

**OptiPlex 7450 All-in-One**

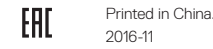

<u> AN INICIA A ISLAMI I SALAM A</u> 0PMW76A00

© 2016 Dell Inc. © 2016 Microsoft Corporation. © 2016 Canonical Ltd.

### **4 Install the cable cover (optional)**

Installer le cache-câbles (en option) | Instale a cobertura do cabo (opcional) قم بتثبيت غطاء الكابل (اختياري) | Kablo kapağını kurun (İsteğe Bağlı)

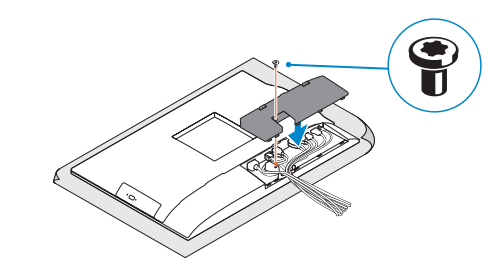

### **3 Remove the Torx screw from the cable cover (optional)**

Retirer la vis torx du cache-câbles (en option) Retire o parafuso Torx da cobertura do cabo (opcional) Kablo kapağından torx vidasını çıkarın (İsteğe bağlı) قم بفك مسمار torx اللولبي من غطاء الكابل )اختياري(

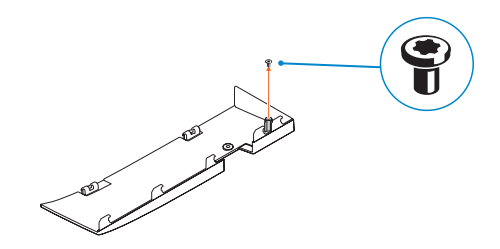

**مالحظة:** تثبيت غطاء الكابل باستخدام مسمار Torx اللولبي اختياري.

### **Features**

Caractéristiques | Funcionalidades | Özellikler | الميزات **1.** Microphone

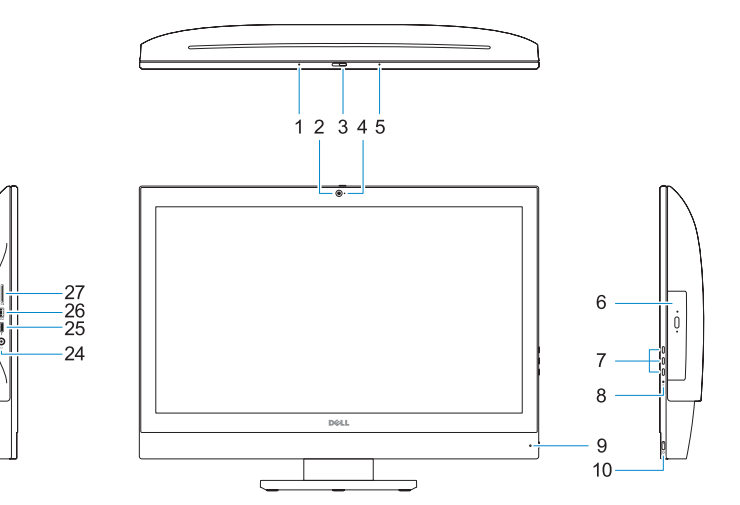

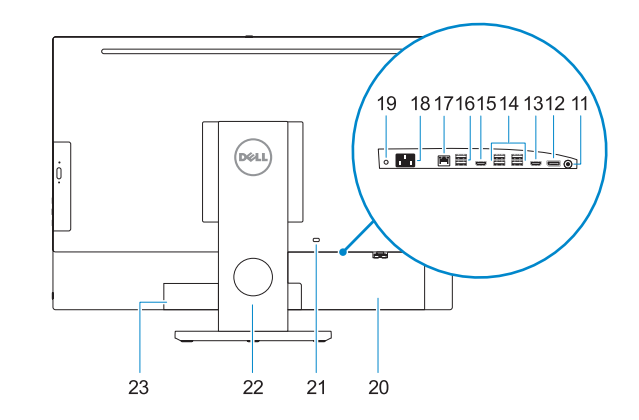

- **16.** USB 2.0 ports **17.** Network port **18.** Power connector port **19.** Power diagnostic light **20.** Cable cover 21. Security cable slot **22.** Stand **23.** Service tag label **24.** Headset port
- **25.** USB 3.0 Type C port
- **26.** USB 3.0 port with PowerShare
- **27.** Media card reader
- 
- **2.** Camera (optional)
- **3.** Camera privacy latch (optional)
- **4.** Camera status light (optional)
- **5.** Microphone
- **6.** Optical-drive (optional)
- **7.** On Screen Display (OSD) buttons
- **8.** Hard drive status light
- **9.** Power status light
- **10.** Power button/Power light
- **11.** Audio port
- **12.** DisplayPort
- **13.** HDMI-out port
- **14.** USB 3.0 ports
- **15.** HDMI-in port (optional)
- **1.** Microphone
- **2.** Webcam (en option)
- **3.** Loquet du cache de la webcam (en option)
- **4.** Voyant d'état de la webcam (en option) **19.** Voyant de diagnostic d'alimentation
- **5.** Microphone
- **6.** Lecteur optique (en option)
- **7.** Boutons de menu à l'écran (OSD)
- **8.** Voyant d'état du disque dur
- **9.** Voyant d'état de l'alimentation
- **10.** Bouton d'alimentation/voyant d'alimentation
- **11.** Port audio
- **12.** DisplayPort
- **13.** Port de sortie HDMI
- **14.** Ports USB 3.0
- **16.** Portas USB 2.0
	- **17.** Porta de rede
	- **18.** Porta do conetor de alimentação
	- **19.** Luz de diagnóstico da alimentação
	- **20.** Cobertura do cabo
	- **21.** Ranhura do cabo de segurança **23.** Rótulo da etiqueta de servico

**15.** Port d'entrée HDMI (en option)

**16.** Ports USB 2.0 **17.** Port réseau

**18.** Port du connecteur d'alimentation

**20.** Cache-câbles

**21.** Passage du câble de sécurité

**22.** Socle

**23.** Étiquette du numéro de service

**24.** Port pour casque **25.** Port USB 3.0 (type C) **26.** Port USB 3.0 avec PowerShare **27.** Lecteur de carte mémoire

**1.** Microfone **2.** Câmara (opcional)

**3.** Trinco de privacidade da câmara

(opcional)

**4.** Luz de estado da câmara (opcional)

**5.** Microfone

**6.** Unidade ótica (opcional)

- **9.** Luz de estado da alimentação **10.** Botão/luz de alimentação
- **11.** Porta de áudio

**12.** DisplayPort

- 
- **13.** Porta HDMI-out
- 
- 
- **22.** Suporte
- **7.** Botões On Screen Display (OSD)
- **8.** Luz de estado do disco rígido

- 
- **14.** Portas USB 3.0
- **15.** Porta HDMI-in (opcional)
- **27.** Leitor de cartões multimédia

**24.** Porta para auscultadores **25.** Porta USB 3.0 (Tipo C) **26.** Porta USB 3.0 com PowerShare

- **ZANOTE:** If you are connecting to a secured wireless network, enter the password for the wireless network access when prompted.
- **REMARQUE :** si vous vous connectez à un réseau sans fil sécurisé, saisissez le mot de passe d'accès au réseau sans fil lorsque vous y êtes invité.
- **NOTA:** Se estiver a ligar-se a uma rede sem fios protegida, introduza a palavra passe de acesso à rede sem fios quando solicitado.
- **NOT:** Güvenli bir kablosuz ağa bağlanıyorsanız, sorulduğunda kablosuz ağ erişimi parolasını girin. **مالحظة:** في حالة اتصالك بشبكة السلكية مؤمنة، أدخل كلمة المرور لوصول الشبكة الالسلكية عند مطالبتك.

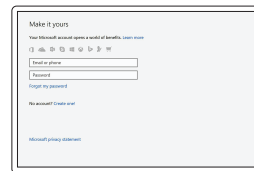

- **1.** Mikrofon
- **2.** Kamera (isteğe bağlı)
- **3.** Kamera gizlilik mandalı (isteğe bağlı)
- **4.** Kamera durum ışığı (isteğe bağlı)
- **5.** Mikrofon
- **6.** Optik sürücü (isteğe bağlı)
- **7.** Ekran Gösterge (OSD) düğmeleri
- **8.** Sabit sürücü durum ışığı
- **9.** Güç durum ışığı
- **10.** Güç düğmesi/Güç ışığı
- **11.** Ses bağlantı noktası
- **12.** DisplayPort
- **13.** HDMI çıkış bağlantı noktası
- **14.** USB 3.0 bağlantı noktaları
- **15.** HDMI girişi (isteğe bağlı)

**NOTE:** Connection and use of this communications equipment is permitted by the Nigerian Communications Commission.

- **16.** USB 2.0 bağlantı noktaları
- **17.** Ağ bağlantı noktası
- **18.** Güç kablosu konektör bağlantı noktası
- **19.** Güç tanılama ışığı
- **20.** Kablo kapağı **21.** Güvenlik kablosu yuvası
- **22.** Ayak
- **23.** Servis etiketi çıkartması
- **24.** Mikrofonlu kulaklık bağlantı noktası
- **25.** USB 3.0 C Tipi bağlantı noktası
- 
- **26.** PowerShare ile birlikte USB 3.0 bağlantı noktası
- **27.** Ortam kartı okuyucu

**.1** الميكروفون

- **1616**منفذان 2.0 USB **1717**منفذ الشبكة **1818**منفذ موصل التيار **1919**مصباح تشخيص التيار **2020**غطاء الكابل **2121**فتحة كابل األمان **2222**الحامل **2323**ملصق عالمة الخدمة **2424**منفذ سماعة الرأس **2525**منفذ 3.0 USB من النوع C **2626**منفذ 3.0 USB مزود بـ PowerShare **2727**قارئ بطاقة الوسائط
- **.2** الكاميرا )اختيارية( **.3** مزالج خصوصية الكاميرا )اختياري( **.4** مصباح حالة الكاميرا )اختياري( **.5** الميكروفون **.6** محرك أقراص ضوئية )اختياري( **.7** أزرار العرض على الشاشة )OSD) **.8** مصباح حالة محرك األقراص الثابتة **.9** مصباح حالة التيار
	- **1010**زر التشغيل/مصباح التشغيل
		- **1111**منفذ الصوت
- **1212**منفذ DisplayPort
- **1313**منفذ خرج HDMI
- **1414**منفذان 3.0 USB
- **1515**منفذ دخل HDMI( اختياري(

### **7 Finish Windows 10 setup**

Terminer l'installation de Windows 10 | Conclua a configuração do Windows 10 Windows 10 kurulumunu tamamlama | Windows 10 إعداد إنهاء

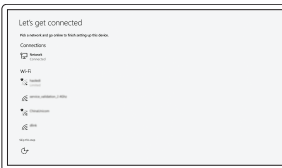

### **Connect to your network**

Se connecter au réseau Estabeleça ligação à rede Ağınıza bağlanın التوصيل بالشبكة

#### **Sign in to your Microsoft account or create a local account**

Connectez-vous à votre compte Microsoft ou créez un compte local Inicie sessão na sua conta Microsoft ou crie uma conta local Microsoft hesabınıza oturum açın veya

yerel bir hesap oluşturun قم بتسجيل الدخول إلى حساب Microsoft أو قم بإنشاء حساب محلي

### **Locate Dell apps**

Localiser les applications Dell | Localize as aplicações Dell Dell uygulamalarını bulma | Dell تطبيقات موقع تحديد

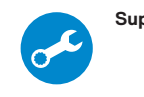

#### **SupportAssist Check and update your computer**

Rechercher des mises à jour et les installer sur votre ordinateur Verifique e atualize o seu computador Bilgisayarınızı kontrol edin ve güncellemeleri yapın

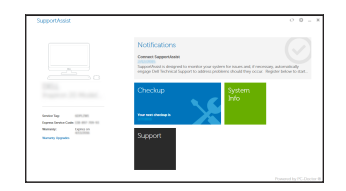

التحقق من الكمبيوتر الخاص بك وتحديثه